# **POFD** Template

Note: This document is only a guide to prepare information for the online form and displays a sample of the questions asked in each section. To file your form, you visit https://myalaska.state.ak.us/apoc/form

# Page 1 - Instructions

#### **INSTRUCTIONS**

#### The program has an automatic "timeout" feature of 20 minutes. See below. **PUBLIC OFFICIALS MUST FILE:**

- Initial Statements: Due within 30 days after taking office as a public official.
- Annual Statements: Due annually on March 15th; cover activity from the prior calendar year.
- Final Statements: Due within 90 days after leaving office; cover any period during the official's service for which the public official has not already filed a statement.

#### **CANDIDATES MUST FILE:**

- State Candidates: File with Division of Elections, when filing for candidacy.
- Municipal Candidates: File with Municipal Clerk when filing for candidacy; check Municipal Clerk for deadlines.

#### Please contact APOC staff with any questions about this form:

- $\bullet$  Email: doa.poc.apocforms feedback@alaska.gov
- $\bullet$  Phone: (800) 478-4176 Statewide Toll Free (907) 276-4176 Anchorage
	- (907) 465-4864 Juneau
- In Person: 2221 E. Northern Lights Blvd., Rm. 128, Anchorage, AK 99508 240 Main St., Rm. 500, Juneau, AK 99811

#### Before beginning this form:

- 1. To certify this form you must create or use an existing MyAlaska account. Please either have your current username and password ready, or create a MyAlaska account before beginning to fill this out. You may create a MyAlaska account by accessing http://myalaska.state.ak.us
- 2. Please collect any necessary financial documentation that will assist you with filling out this form. For example, you will need information regarding income, property, and other assets.
- 3. Please be aware that it may take a significant amount of time to complete this form and plan accordingly. Once you begin, you may save the data you have already entered by clicking the "Save & resume later" button at the bottom of the screen.
- 4. The program has an automatic "timeout" feature of 20 minutes. If you have your filing open but are not entering data, the best approach is to click the "save and resume" button and return to the form when you have time. If you do get timed out, you will be brought back to the MyAlaska sign in page. Enter your user name and password to access your already saved filing.
- 5. Please remember that once submitted this form becomes a public document. Do not include confidential information such as social security numbers and bank account numbers.

#### THIS REPORT IS A SWORN STATEMENT. YOUR SIGNATURE ON THE LAST PAGE CERTIFIES THAT THIS DISCLOSURE IS TRUE, CORRECT and COMPLETE.

If you have already started an online filing and saved it to "resume later," DO NOT start a new form. To access your saved filing, scroll to the top of this page and click on the tab labeled POFD/LFD. You may edit/complete your filing by clicking "resume" in the far right column.

> Start Cancel

# Page 2 – Purpose of Filing

A THIS IS NOT A VALID FORM. To file, visit <https://myalaska.state.ak.us/apoc/form>

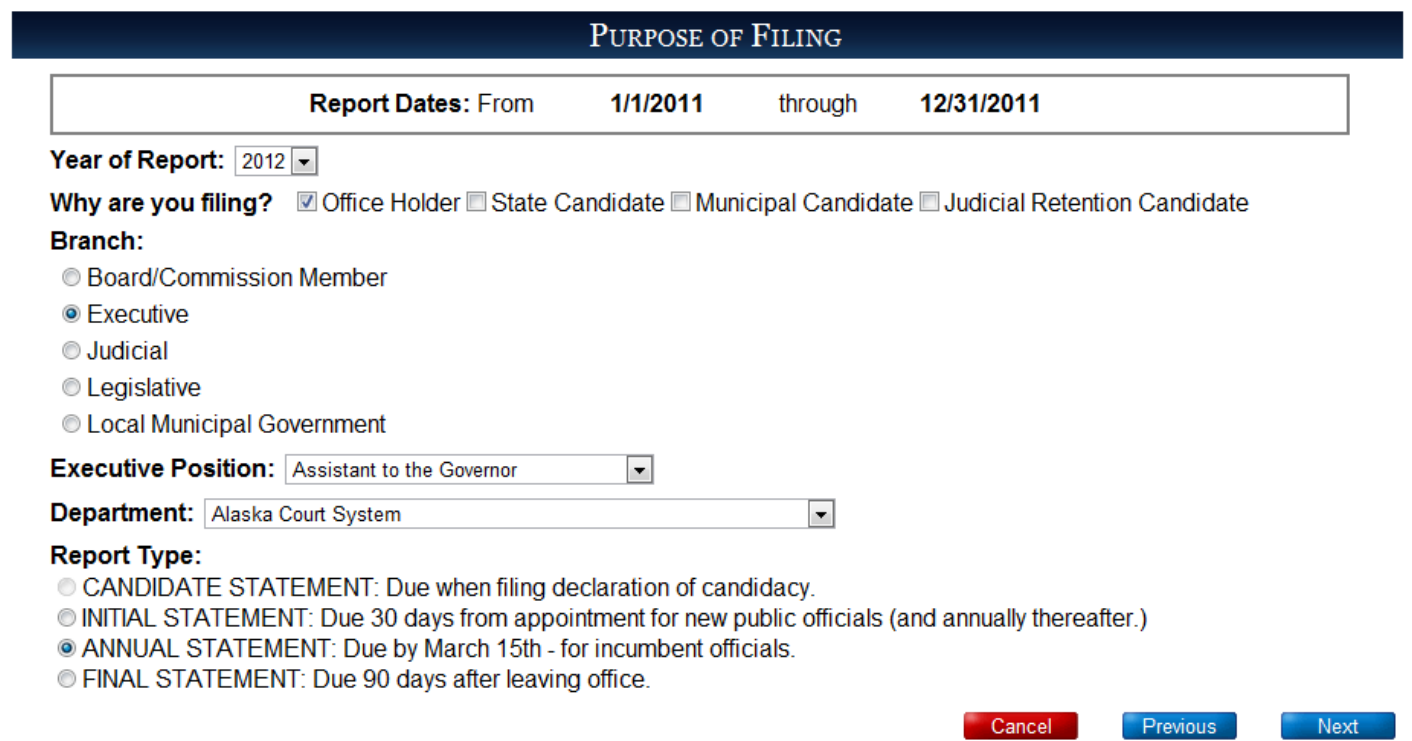

# Page 3 – Contact Information (for non-Legislative filers)

A THIS IS NOT A VALID FORM. To file, visit <https://myalaska.state.ak.us/apoc/form>

### CONTACT INFORMATION

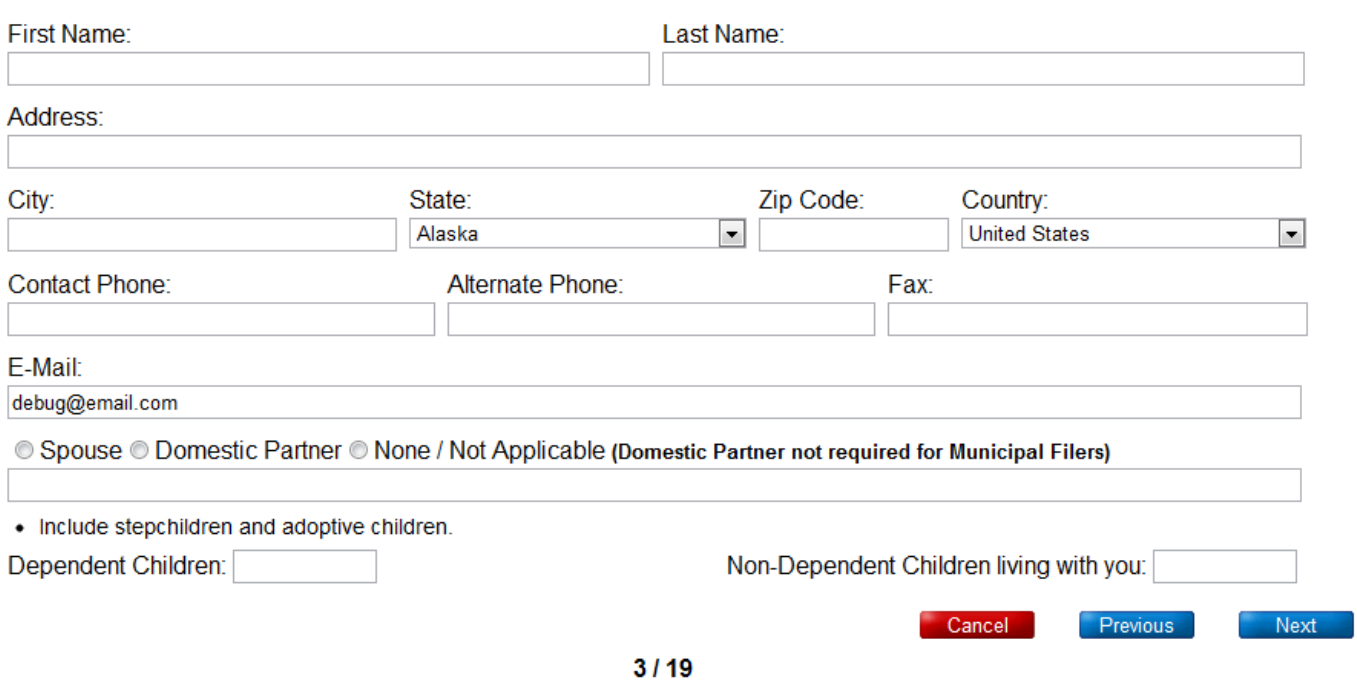

# Page 3 – Contact Information (for Legislative filers)

A THIS IS NOT A VALID FORM. To file, visit <https://myalaska.state.ak.us/apoc/form>

### CONTACT INFORMATION

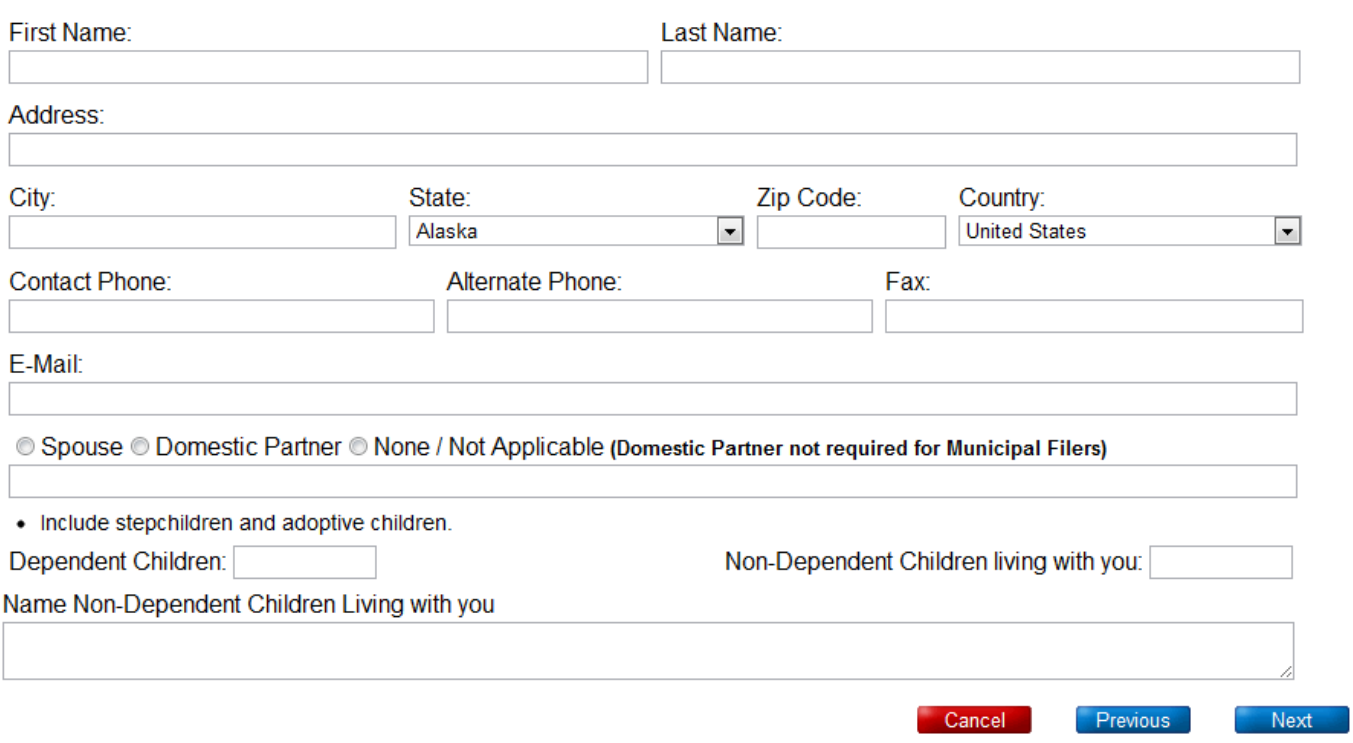

# Page 4 – Salaried Employment Income

- THIS IS NOT A VALID FORM. To file, visit <https://myalaska.state.ak.us/apoc/form>
- <sup> $\triangle$ </sup> TO NAVIGATE PAGES: you must finish adding/editing an item or hit cancel.
- $\triangle$  Error messages will be shown at the bottom of the page

### **FINANCIAL DISCLOSURE STATEMENT**

### SCHEDULE A: SOURCES OF INCOME OVER \$1,000

#### **SALARIED EMPLOYMENT**

NONE / Not Applicable  $\Rightarrow \Box$ 

- Income means anything of value and covers all forms of compensation or benefits received from an employer; compensation or benefits include wages, salary, commissions, tips, bonuses, housing, use of an automobile and deferred compensation. + Report each employer who paid you, your spouse, domestic partner or children covered by reporting requirements more than \$1,000.
- Include amount of income, dates of employment, terms of employment, amount of time worked. Describe the work performed in sufficient detail to make it clear to a person of ordinary understanding.
- The amount of any income more than \$1,000 that must be reported, or the value of a gift more than \$250 that must be reported, may be stated in a range rather than as an exact amount. 2 AAC 50.685

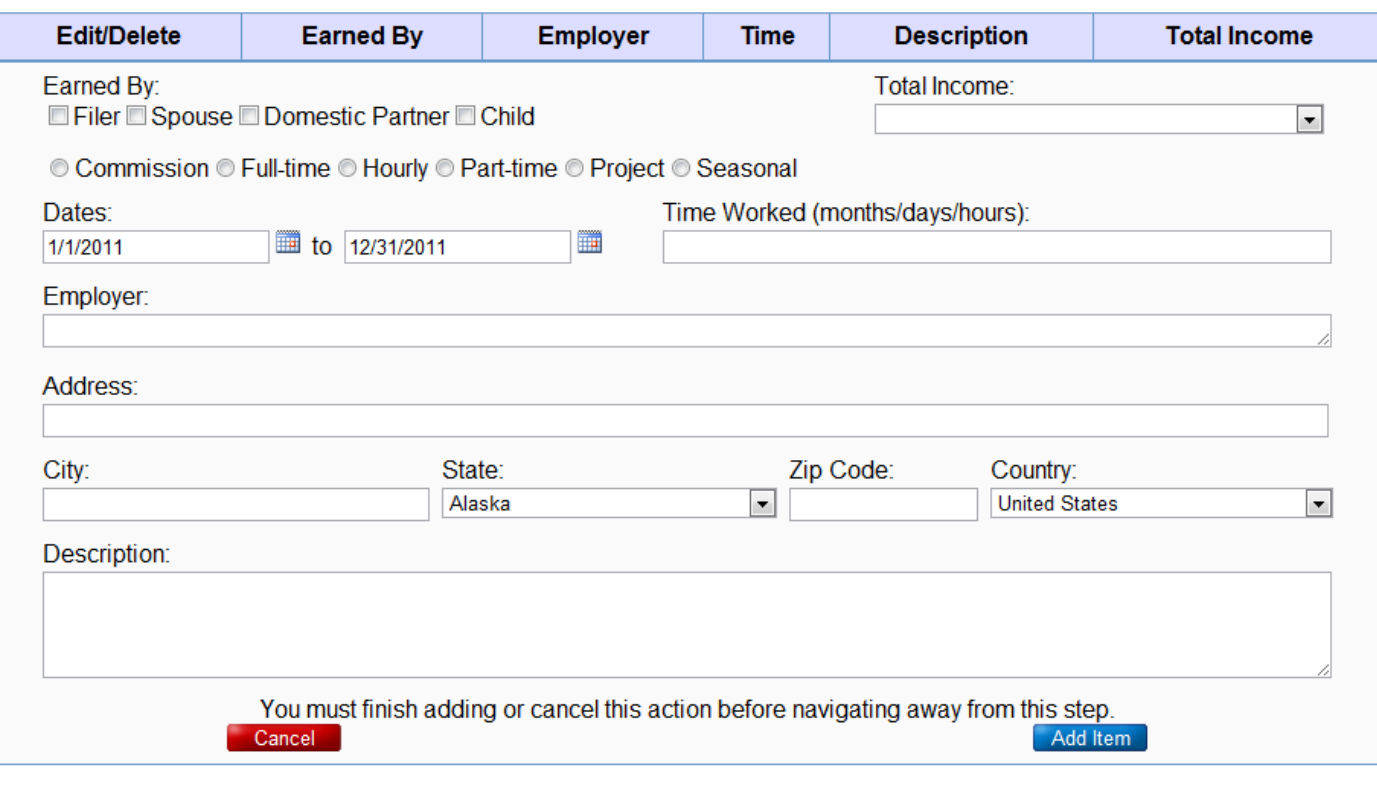

Save & Resume Later

Next<sup>1</sup>

Previous

# Page 5 – Self Employment Income

- THIS IS NOT A VALID FORM. To file, visit <https://myalaska.state.ak.us/apoc/form>
- <sup> $\triangle$ </sup> TO NAVIGATE PAGES: you must finish adding/editing an item or hit cancel.
- <sup> $\triangle$ </sup> TO ADD A CLIENT: Enter the Name, Address, and select the range, THEN HIT ADD CLIENT
- $\triangle$  The client is not added until they appear above the text box with a red 'Remove' button
- $\triangle$  Use the 'Export' button to save the entered clients as a spreadsheet
- $\triangle$  Use the 'Import' button to load clients in from a spreadsheet. The spreadsheet must be formatted like the template available in the "Help" -> "Templates" section
- $\triangle$  For more information, see Appendix A

### SCHEDULE A: SOURCES OF INCOME OVER \$1,000

#### **SELF-EMPLOYMENT**

#### NONE / Not Applicable  $\Rightarrow$

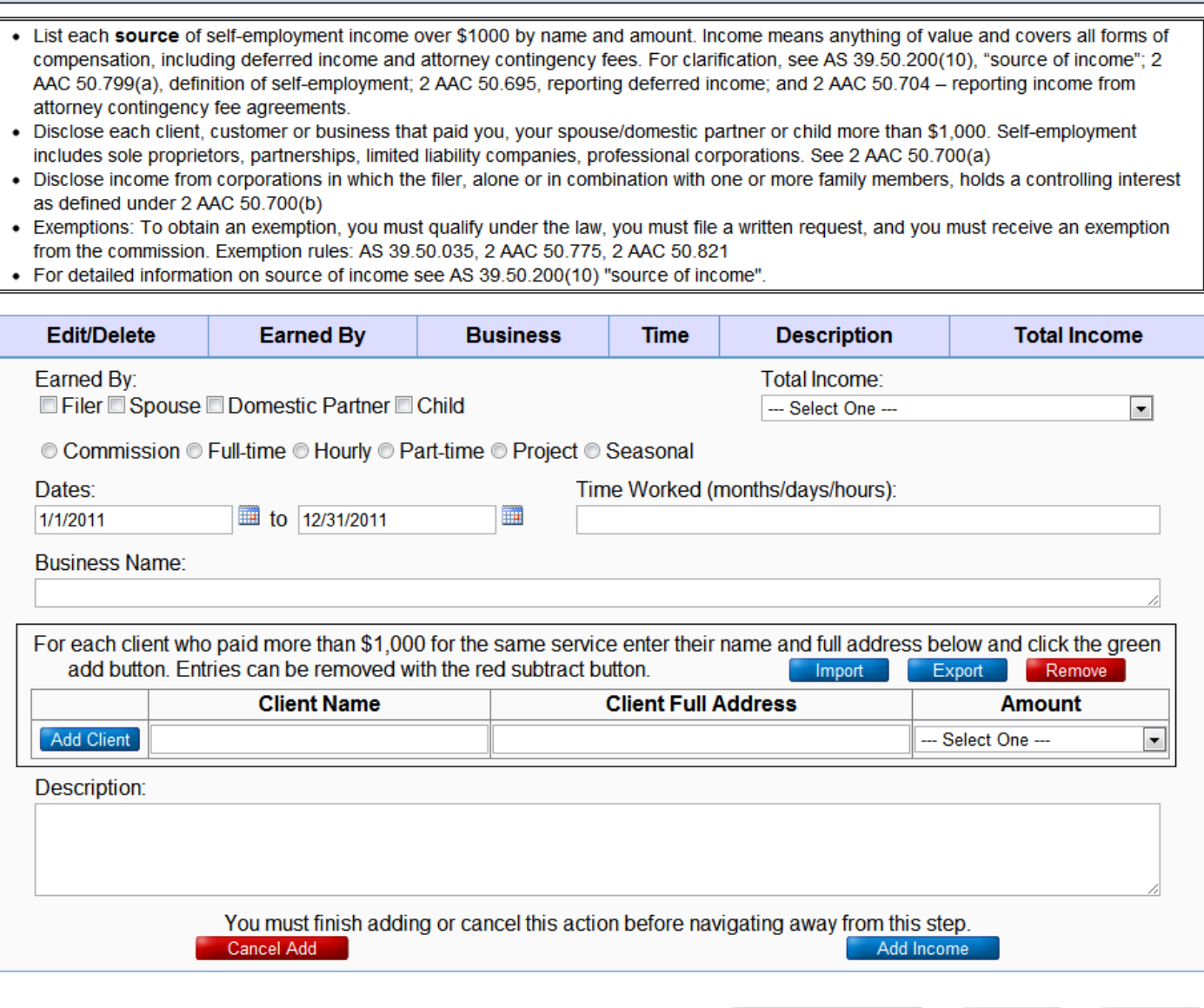

Save & resume later

Previous

Next<sup>1</sup>

# Page 6 – Rental Income

- THIS IS NOT A VALID FORM. To file, visit <https://myalaska.state.ak.us/apoc/form>
- <sup> $\triangle$ </sup> TO NAVIGATE PAGES: you must finish adding/editing an item or hit cancel.

# FINANCIAL DISCLOSURE STATEMENT

### SCHEDULE A: SOURCES OF INCOME OVER \$1,000

#### **RENTAL INCOME**

NONE / Not Applicable  $\Rightarrow \Box$ 

• If any person paid more than \$1000 in rent during the preceding calendar year, report the name of the person and the amount of the rent paid, and, if the property is managed by a person other than the filer or a family member of the filer, additionally report the manager's name. 2 AAC 50.725 Disclose the location of the property under "Real Property Interests".

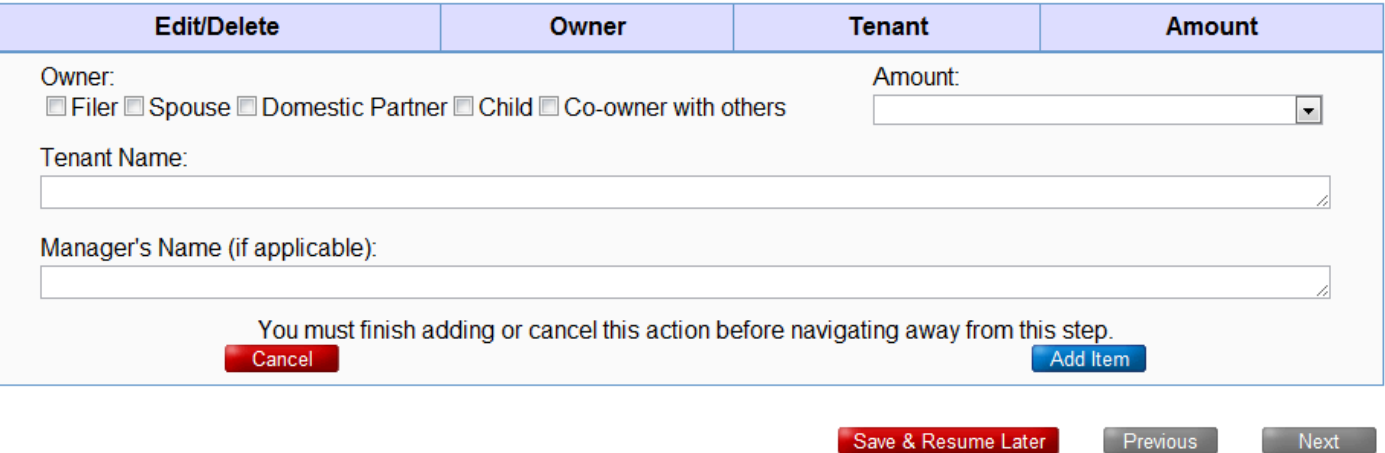

# Page 7 – Dividends, Interest, and other Business/Investment distibutions of earnings

- THIS IS NOT A VALID FORM. To file, visit <https://myalaska.state.ak.us/apoc/form>
- <sup> $\triangle$ </sup> TO NAVIGATE PAGES: you must finish adding/editing an item or hit cancel.
- <sup> $\triangle$ </sup> Don't forget to enter any PFDs received

# FINANCIAL DISCLOSURE STATEMENT

### SCHEDULE A: SOURCES OF INCOME OVER \$1,000

#### DIVIDENDS, INTEREST AND OTHER BUSINESS/INVESTMENT **DISTRIBUTIONS OF EARNINGS**

NONE / Not Applicable  $\Rightarrow \Box$ 

Next

- . The 2011 PFD Amount is \$1,174.00. Please remember to add your PFDs to this section if applicable.
- Disclose source and amount of income over \$1000 received from dividends, interest and other distributions of earnings from a business or investment
- Include dividends or interest received from bank accounts, capital gains, money market accounts, certificates of deposit, Native corporation dividends, Permanent Fund dividends
- Note: This section refers only to amounts received during the reporting period; there is a separate section for disclosing business interest information.

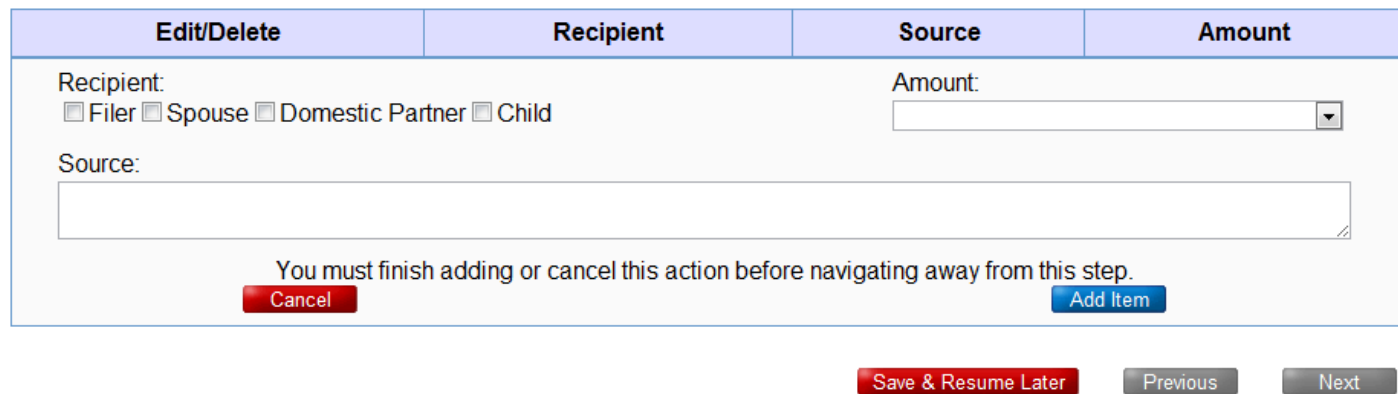

 $7119$ 

# Page 8 – Other Income

- THIS IS NOT A VALID FORM. To file, visit <https://myalaska.state.ak.us/apoc/form>
- <sup> $\triangle$ </sup> TO NAVIGATE PAGES: you must finish adding/editing an item or hit cancel.

### SCHEDULE A: SOURCES OF INCOME OVER \$1,000

#### **OTHER INCOME**

NONE / Not Applicable  $\Rightarrow \Box$ 

• List source and amount of income over \$1,000 not listed elsewhere in this form, including sale of goods or property, taxable capital gains, pensions, retirement account cash-outs, government entitlements, alimony or child support payments, honoraria and any other payments not otherwise accounted for.

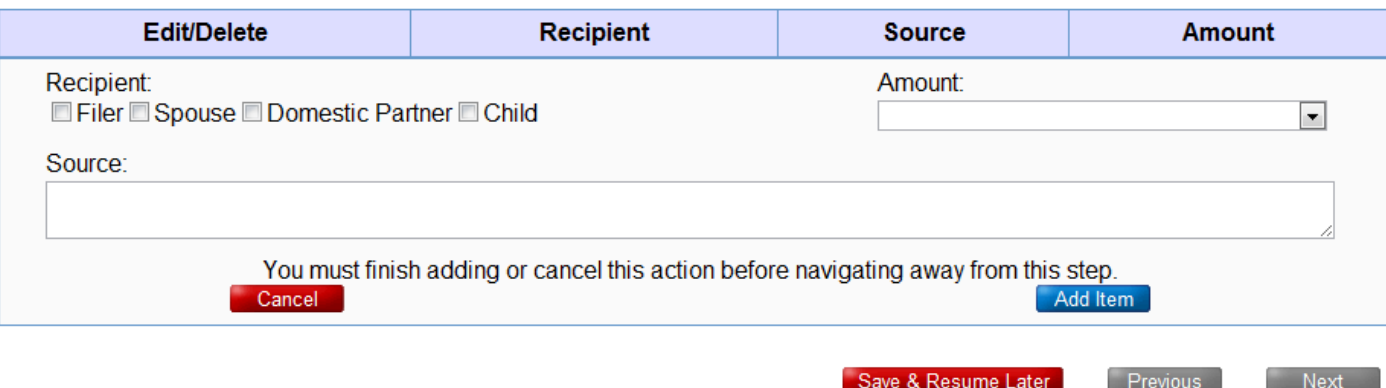

# Page 9 - Gifts

- THIS IS NOT A VALID FORM. To file, visit <https://myalaska.state.ak.us/apoc/form>
- <sup> $\triangle$ </sup> TO NAVIGATE PAGES: you must finish adding/editing an item or hit cancel.

### SCHEDULE A: SOURCES OF INCOME OVER \$1,000

### **GIFTS WORTH MORE THAN \$250**

NONE / Not Applicable  $\Rightarrow \Box$ 

• Public Official Filers ONLY - Legislative filers are NOT required to fill in this section.

• Legislators must submit more detailed disclosure reports to the Legislative Ethics Committee.

+ Report all gifts worth more than \$250 (including gifts from a single source with a cumulative value of more than \$250). Include travel expenses, discounts not available to the public, loans forgiven or loans paid by a third party. Do not report gifts from spouse, domestic partner, parent, dependent child, sibling, grandparent, aunt, uncle, niece or nephew.

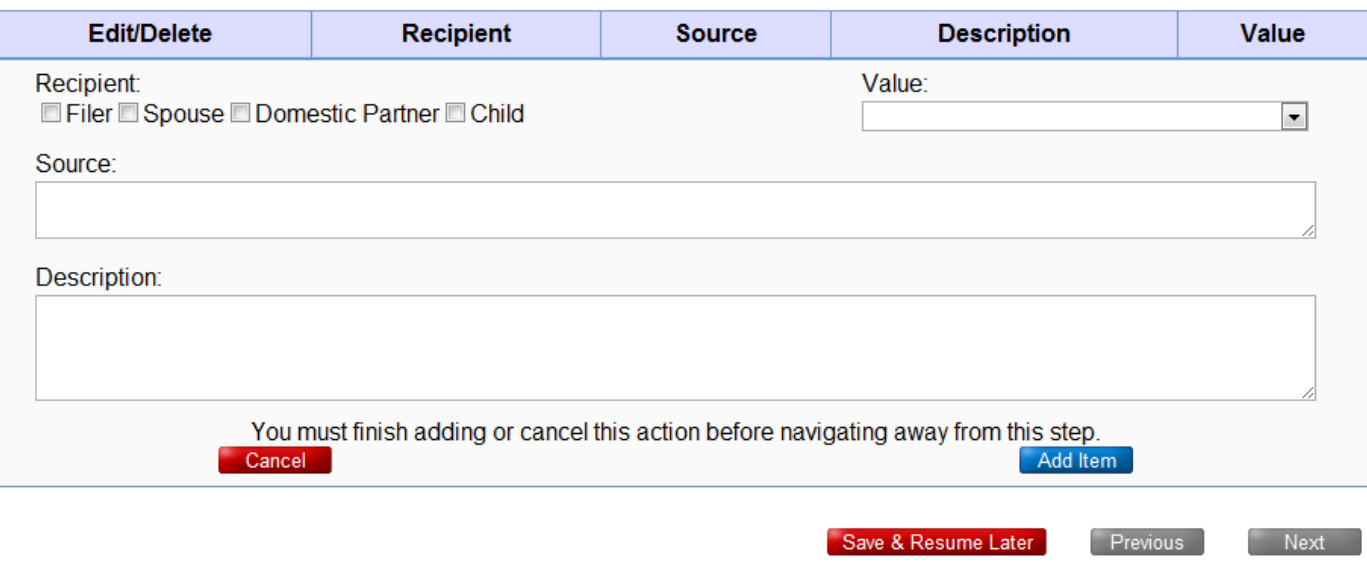

# Page 10 – Business Interests

- A THIS IS NOT A VALID FORM. To file, visit <https://myalaska.state.ak.us/apoc/form>
- <sup> $\triangle$ </sup> TO NAVIGATE PAGES: you must finish adding/editing an item or hit cancel.
- $\triangle$  Use the 'Export' button to save the form's interests as a spreadsheet
- $\triangle$  Use the 'Import' button to load interests in from a spreadsheet. The spreadsheet must be formatted like the template available in the "Help" -> "Templates" section
- $\triangle$  For more information, see Appendix B

#### **SCHEDULE B: BUSINESS INTERESTS**

Remove Export Import

#### **BUSINESS INTERESTS**

NONE / Not Applicable  $\Rightarrow \Box$ 

• Report business interests even if they were NOT a source of income, including businesses in which the filer or family member (spouse, domestic partner, dependent children and for legislative branch filers ONLY - nondependent children living with the filer):

- 1. Served as stockholder, owner, officer, director, partner, proprietor, employee or held an interest.
- 2. Had ownership interests of more than \$1,000 in a publicly traded corporation.
- 3. Had any other ownership interest in a business, including shares in non-publicly traded corporations, sole proprietorships, limited liability companies. Include options to buy.
- 4. Include non-profit organizations, corporations, businesses, associations, trade groups.
- If the business was a source of income over \$1,000, it must also be reported in Schedule A.

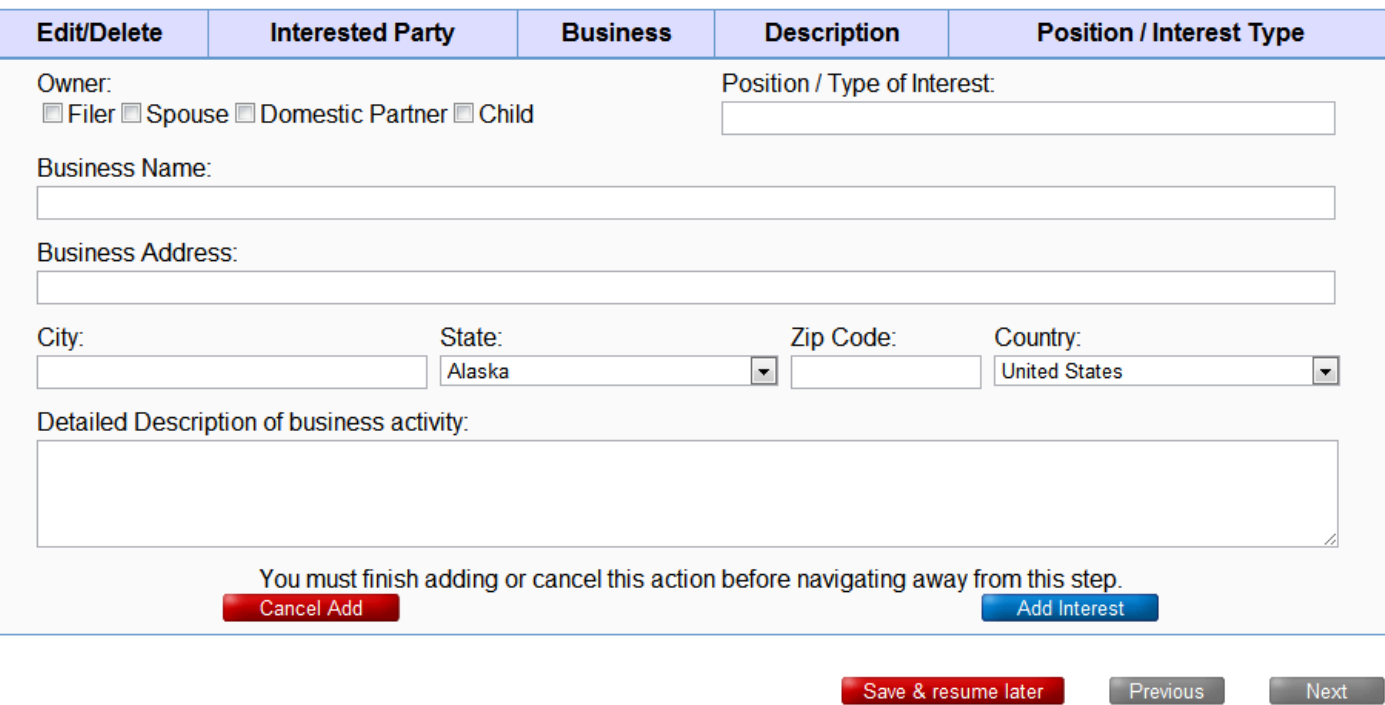

# Page 11 – Real Property Interests

- THIS IS NOT A VALID FORM. To file, visit <https://myalaska.state.ak.us/apoc/form>
- <sup> $\triangle$ </sup> TO NAVIGATE PAGES: you must finish adding/editing an item or hit cancel.
- $\triangle$  Use the 'Export' button to save the form's interests as a spreadsheet
- $\triangle$  Use the 'Import' button to load interests in from a spreadsheet. The spreadsheet must be formatted like the template available in the "Help" -> "Templates" section
- $\triangle$  For more information, see Appendix B

#### SCHEDULE C: REAL PROPERTY INTERESTS Remove | Export Import

#### **REAL PROPERTY INTERESTS**

### NONE / Not Applicable  $\Rightarrow \Box$

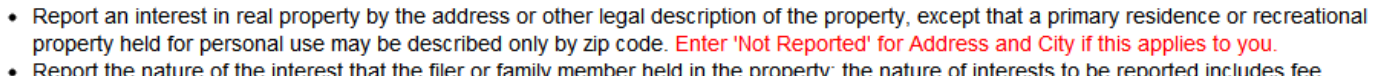

simple ownership, tenancy in common, general or limited partnership interest, and holder of an option to purchase. If property is jointly owned, check all boxes that apply.

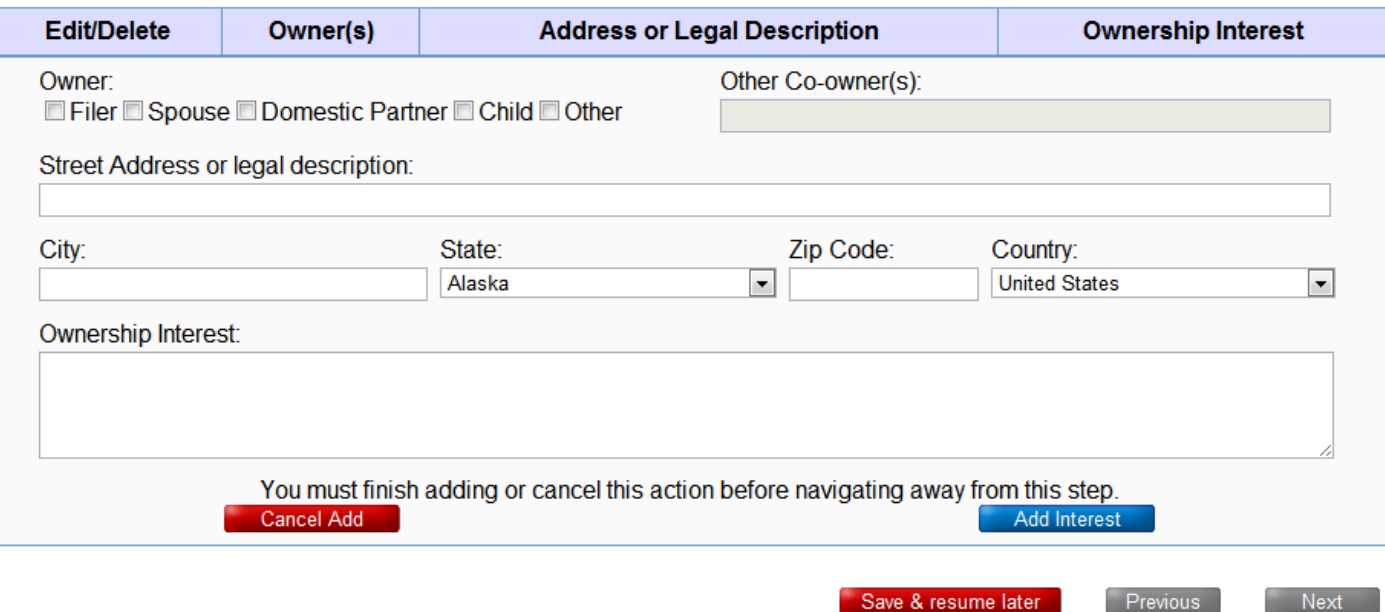

# Page 12 – Beneficial Interests

- THIS IS NOT A VALID FORM. To file, visit <https://myalaska.state.ak.us/apoc/form>
- <sup> $\triangle$ </sup> TO NAVIGATE PAGES: you must finish adding/editing an item or hit cancel.
- $\triangle$  Use the 'Export' button to save the form's interests as a spreadsheet
- $\triangle$  Use the 'Import' button to load interests in from a spreadsheet. The spreadsheet must be formatted like the template available in the "Help" -> "Templates" section
- $\triangle$  For more information, see Appendix B

### **SCHEDULE D: BENEFICIAL INTERESTS**

Remove Export Import

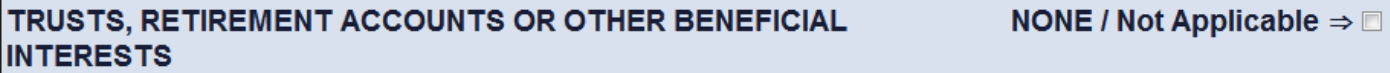

• Report each trust, retirement account or other beneficial interest that exceeded \$1,000 during the reporting period, including a state or federally administered retirement system plan, employee pension plans, profit-sharing trusts, family trust, education trusts, deferred compensation plans, annuity plans or any other similar arrangement intended to provide future income the filer or family member. Identify individual investments accounts if you or family members manage or personally control the investments.

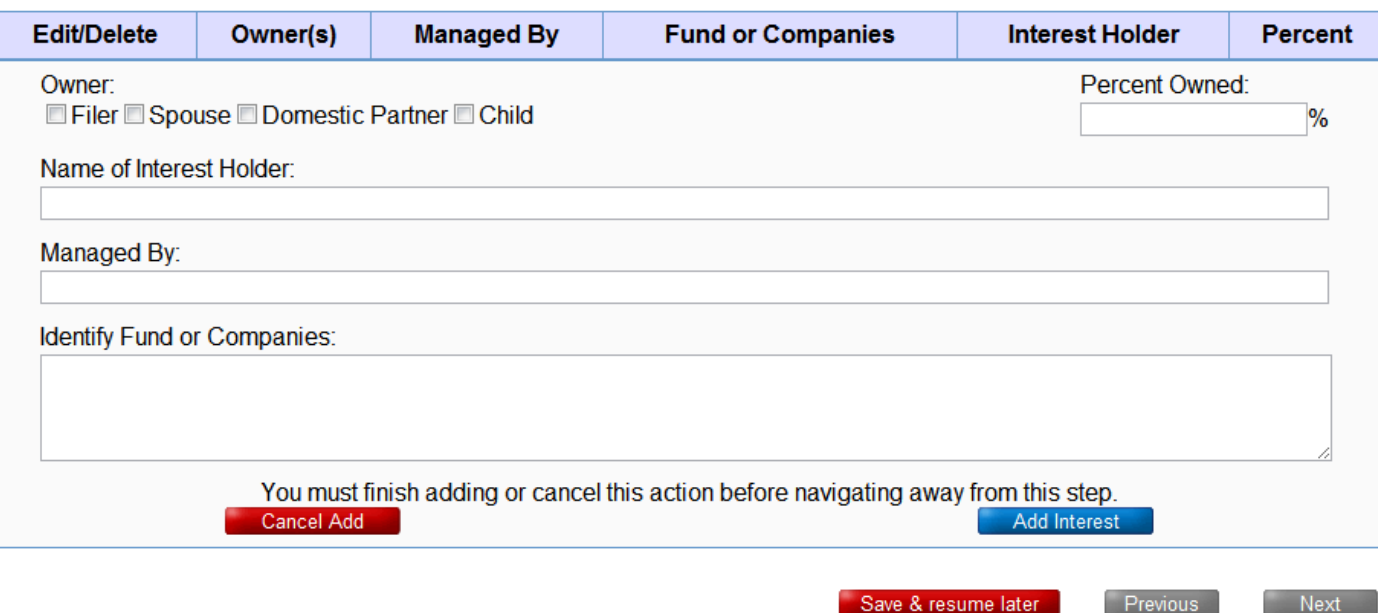

 $12/19$ 

# Page 13 - Loans and Debts (for non-Legislative filers)

- <sup>A</sup> THIS IS NOT A VALID FORM. To file, visit https://myalaska.state.ak.us/apoc/form
- <sup> $\triangle$ </sup> TO NAVIGATE PAGES: you must finish adding/editing an item or hit cancel.

# SCHEDULE E: LOANS AND DEBTS

### **LOANS, LOAN GUARANTEES & DEBTS OVER \$1,000**

NONE / Not Applicable  $\Rightarrow \Box$ 

- Report each creditor or lender to whom more than \$1,000 was owed during the reporting period.
- Report guarantor of each loan.
- List financial obligations, including mortgages on property owned or sold during the reporting period; loans that have been guaranteed; delinquent taxes; alimony; child support payments; medical bills; boat and vehicle loans; business and personal loans; escrows; student loans; signature loans and promissory notes.
- Loans include secured, unsecured and contingent loans.
- Do NOT list credit card obligations or revolving charge accounts.

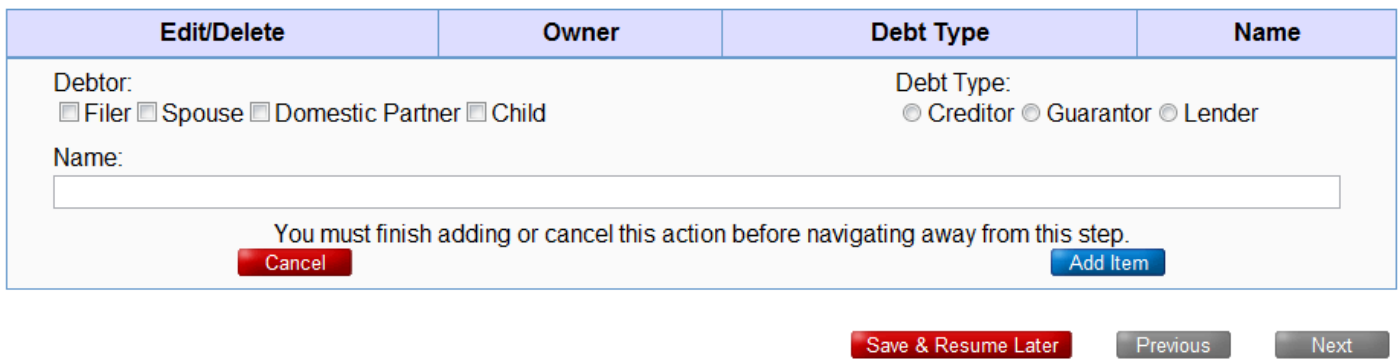

# Page 13 – Loans and Debts (for Legislative filers)

- THIS IS NOT A VALID FORM. To file, visit <https://myalaska.state.ak.us/apoc/form>
- <sup> $\triangle$ </sup> TO NAVIGATE PAGES: you must finish adding/editing an item or hit cancel.

### LOANS, LOAN GUARANTEES & DEBTS OVER \$1,000

#### **NONE / Not Applicable**  $\Rightarrow \Box$

- Report each creditor or lender to whom more than \$1,000 was owed during the reporting period.
- Report guarantor of each loan.
- List financial obligations, including mortgages on property owned or sold during the reporting period; loans that have been guaranteed; delinquent taxes; alimony; child support payments; medical bills; boat and vehicle loans; business and personal loans; escrows; student loans; signature loans and promissory notes.
- Loans include secured, unsecured and contingent loans.
- Do NOT list credit card obligations or revolving charge accounts.

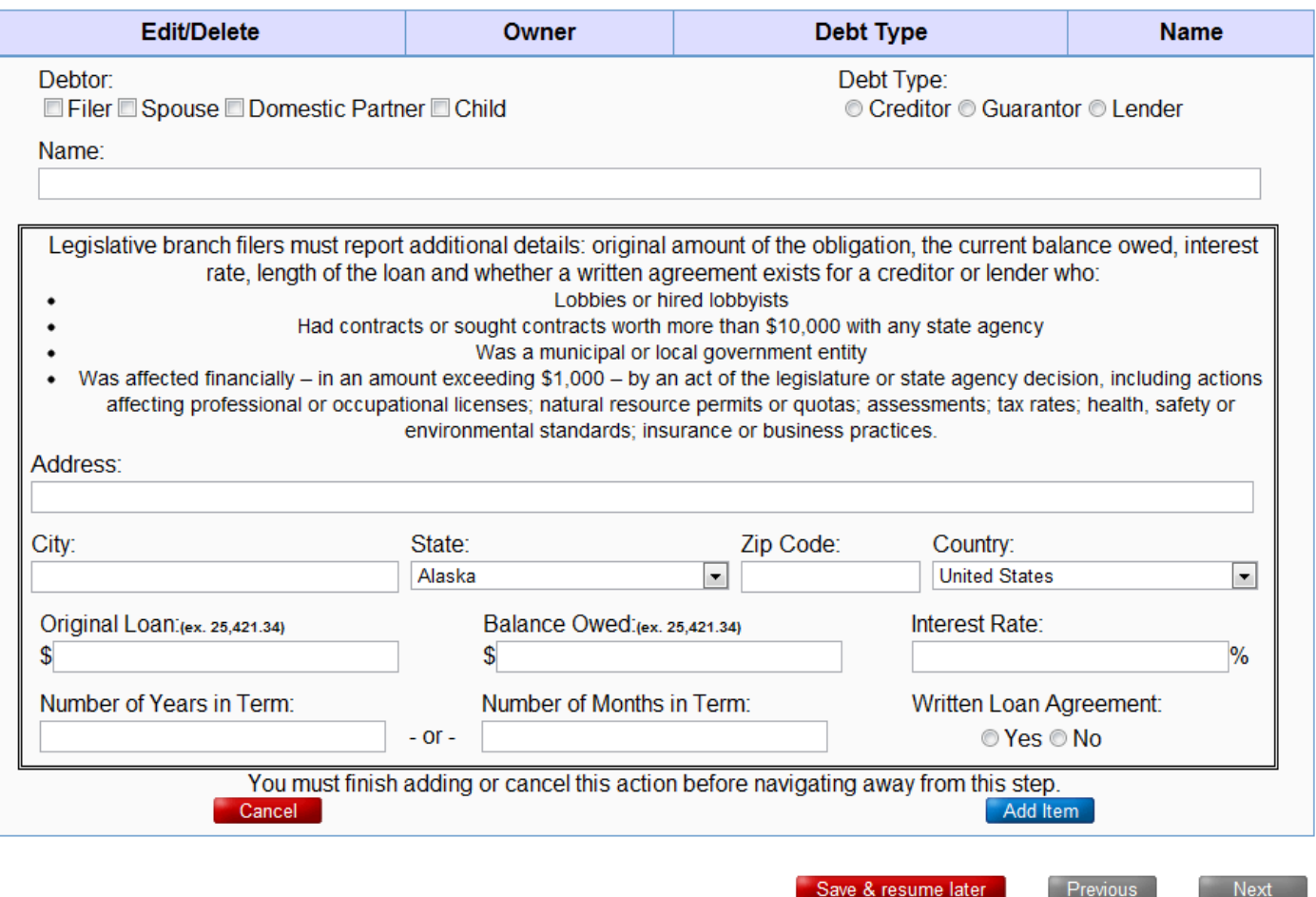

# Page 14 – Government Contracts and Leases

- THIS IS NOT A VALID FORM. To file, visit <https://myalaska.state.ak.us/apoc/form>
- A TO NAVIGATE PAGES: you must finish adding/editing an item or hit cancel.

# **SCHEDULE F: LEASES**

### **GOVERNMENT CONTRACTS AND OFFERS TO CONTRACT**

**NONE / Not Applicable**  $\Rightarrow$ 

• List all contracts, bids and offers to contract with the state or any state or municipal agency or entity.

• Report contract interests as individual, sole proprietor, family member, partnership, professional corporation, limited liability company or through a corporation in which filer or family members held a controlling interest.

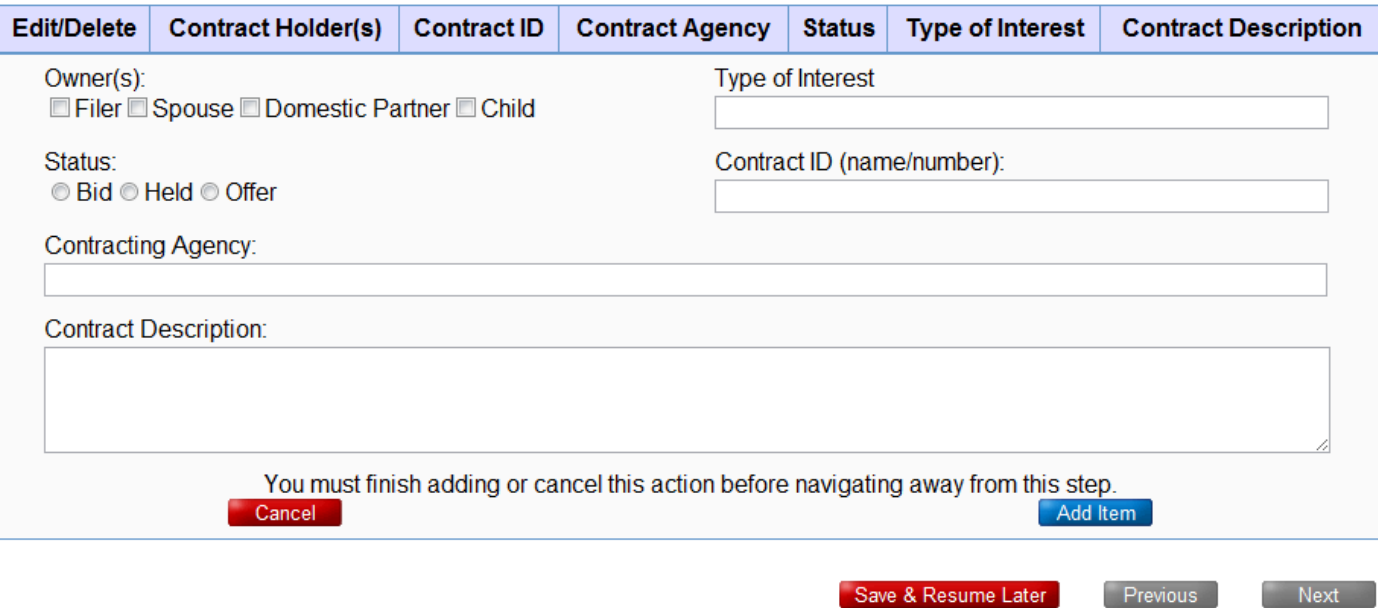

# Page 15 – Natural Resource Leases

- THIS IS NOT A VALID FORM. To file, visit <https://myalaska.state.ak.us/apoc/form>
- A TO NAVIGATE PAGES: you must finish adding/editing an item or hit cancel.

### **SCHEDULE F: LEASES**

### **NATURAL RESOURCE LEASES**

NONE / Not Applicable  $\Rightarrow \Box$ 

- List natural resource leases including mineral, timber, oil and gas leases held, bid or offered during the reporting period.
- Report lease interests as individual, sole proprietor, family member, partnership, professional corporation, limited liability company; or corporation in which you or family (individually or together) held controlling interest.

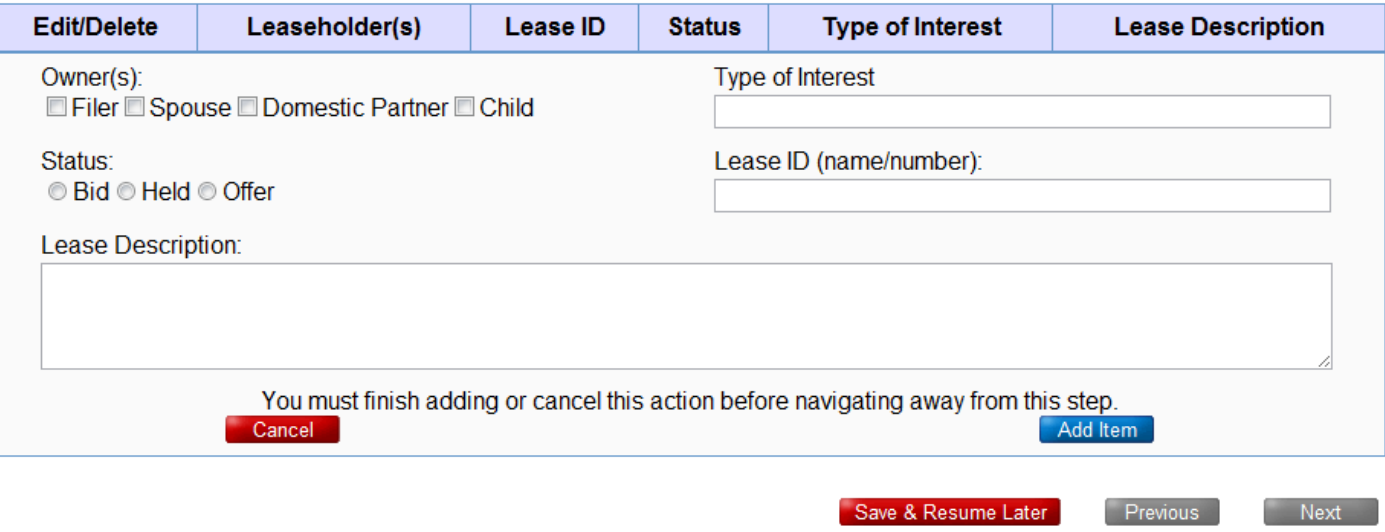

# Page 16 – Close Economic Associations

- A THIS IS NOT A VALID FORM. To file, visit https://myalaska.state.ak.us/apoc/form
- <sup> $\triangle$ </sup> TO NAVIGATE PAGES: you must finish adding/editing an item or hit cancel.

# **SCHEDULE G**

### **CLOSE ECONOMIC ASSOCIATIONS**

#### NONE / Not Applicable  $\Rightarrow \Box$

#### • EXEMPT:

- 1. Municipal and local officials are exempt from reporting close economic associations
- 2. Members of state boards and commissions are exempt from reporting close economic associations.
- 3. Local officials and state board/commission members do NOT have to complete this section. Check the box for NONE.
- STATE PUBLIC OFFICIALS: Disclose financial relations with legislators, other public officials and lobbyists.
- LEGISLATIVE BRANCH: Disclose financial relations with public officials, lobbyists, other legislators, and legislative employees. Report close economic association detailed information to the Legislative Ethics Committee.
- CLOSE ECONOMIC ASSOCIATION means a financial relationship between public officials, legislators and lobbyists, including shared interests in a business, property, association, partnership, corporation or LLC.
- CHANGES: Report new close economic associations within 60 days.

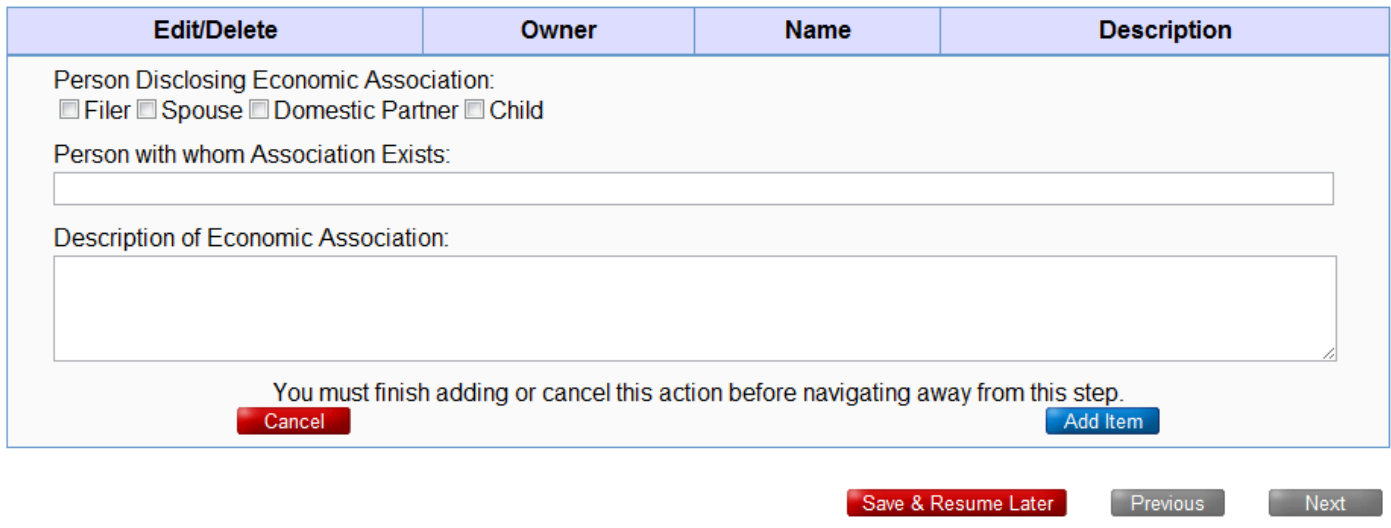

# Page 17 - Lobbyist Partner Employers

- A THIS IS NOT A VALID FORM. To file, visit https://myalaska.state.ak.us/apoc/form
- <sup> $\triangle$ </sup> TO NAVIGATE PAGES: you must finish adding/editing an item or hit cancel.

### **SCHEDULE G**

#### FILERS WITH A LOBBYIST SPOUSE or PARTNER

#### NONE / Not Applicable  $\Rightarrow \Box$

- EXEMPT: Local officials and members of state boards and commissions are exempt. Check NONE.
- . STATE PUBLIC OFFICIALS with a lobbyist spouse or domestic partner: Report names and addresses of each employer of the lobbyist and the total monetary value received from each of the lobbyist's employers.
- LEGISLATIVE BRANCH filers with a lobbyist spouse or domestic partner: Disclose employer of lobbyist and compensation, and report details to the Legislative Ethics Committee.
- CHANGES: Report changes in lobbyist's employer within 48 hours of the change.

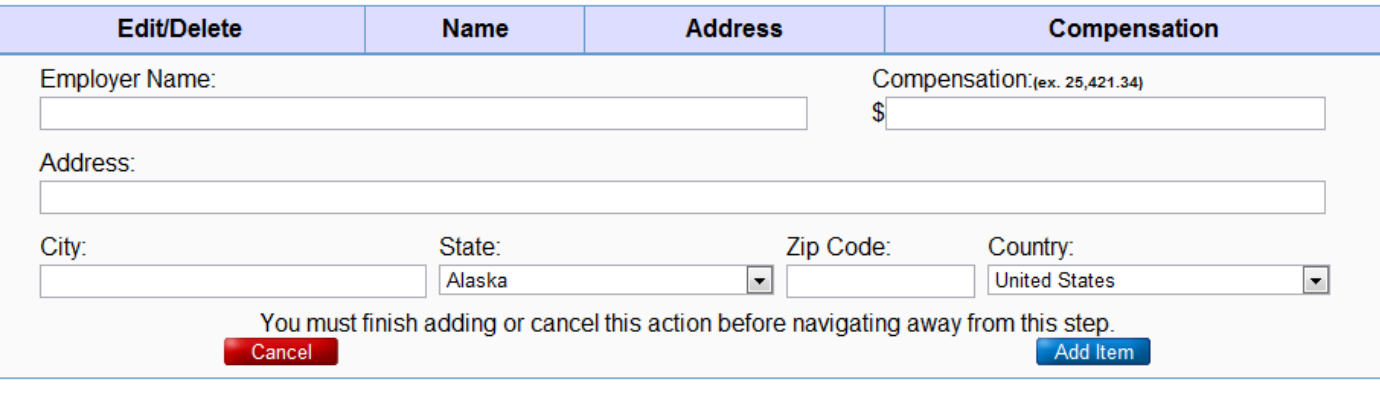

Save & Resume Later

Next

Previous

# Page 18 – Review

A THIS IS NOT A VALID FORM. To file, visit https://myalaska.state.ak.us/apoc/form

### **REVIEW SUBMISSION**

- You MUST click NEXT and electronically sign this form to submit it to APOC. Otherwise you have NOT filed your disclosure and will be subject to civil penalties for a late filing. • Please carefully review your Financial Disclosure below.
- If corrections are needed use the blue "Previous" and "Next" buttons below to navigate to the appropriate page(s) and make changes before submitting.

### POFD FORM

#### **FILER INFORMATION**

First Name: First Name Last Name: Last Name Address: Address City, State Zip: City, Alaska 99999 Contact Phone: (907) 555-5555 Alternate Phone: (907) 555-5555 Fax (Optional): (907) 555-5555 Email: email@email.com Partner Type: Spouse Spouse/Domestic Partner Name: Spouse/Domestic Partnet Dependent Children: 0 Non-Dependent Children: 0

#### PURPOSE OF FILING

Report Dates: From 01/01/2011 Through 12/31/2011 Filing As: Office Holder Report Type: Annual

#### INCOME

# Page 18 – Review (continued)

### A THIS IS NOT A VALID FORM. To file, visit <https://myalaska.state.ak.us/apoc/form>

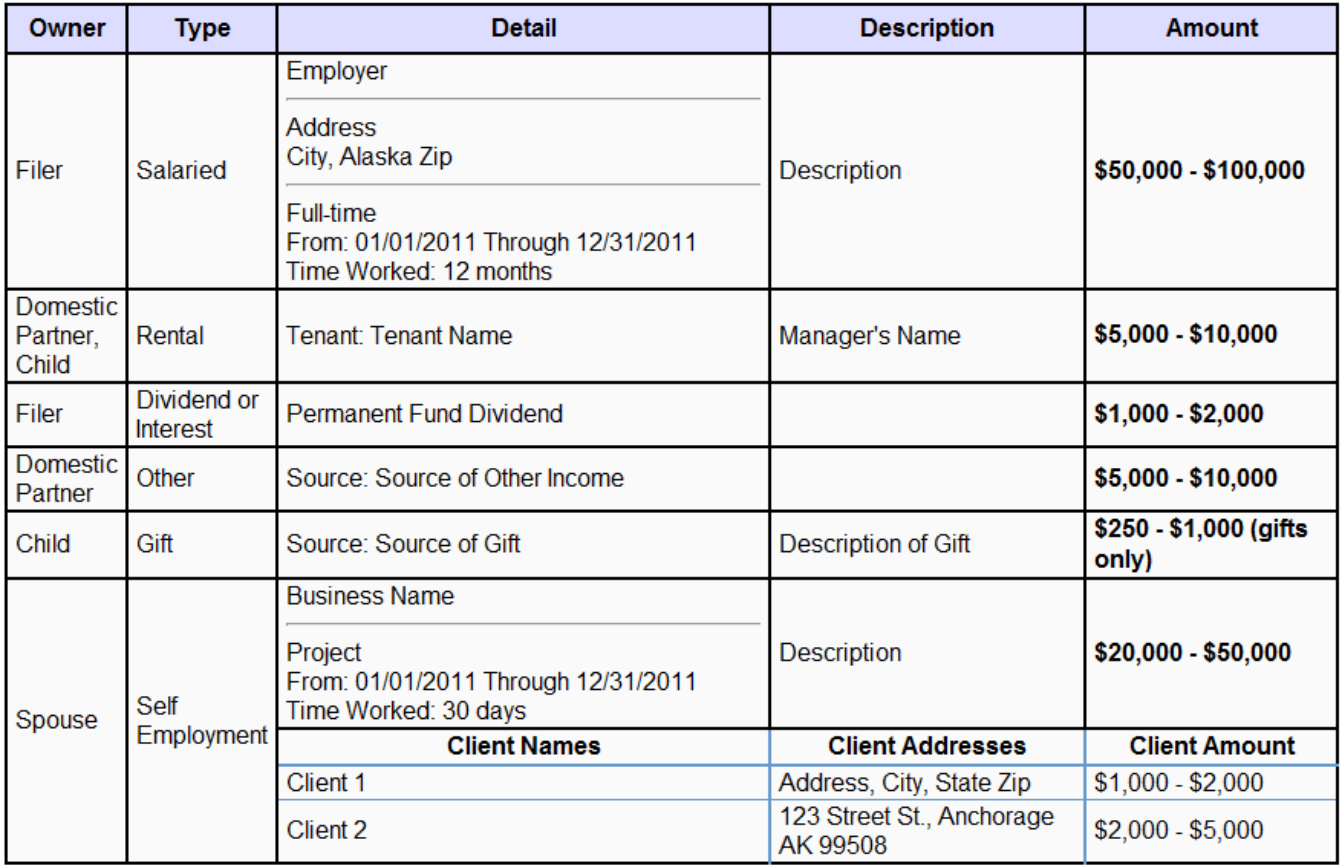

### INTERESTS

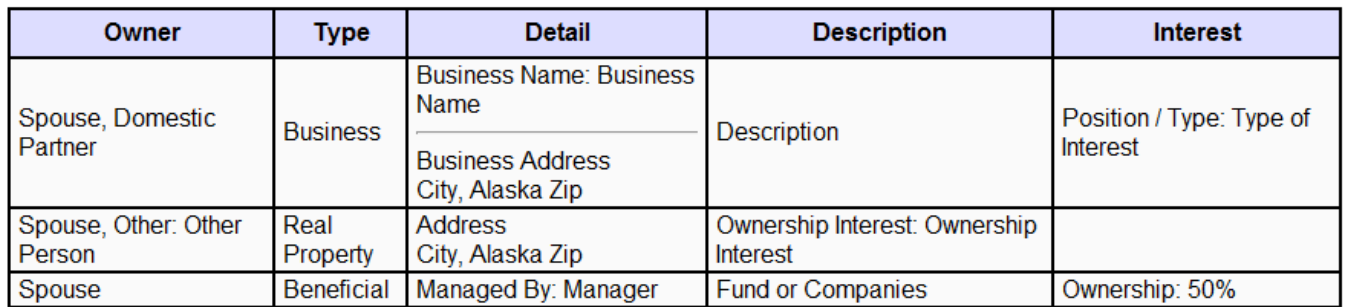

# LOANS AND DEBTS

# Page 18 – Review (continued)

A THIS IS NOT A VALID FORM. To file, visit <https://myalaska.state.ak.us/apoc/form>

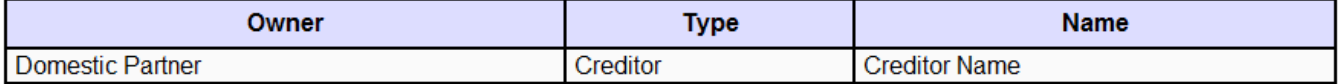

### LEASES

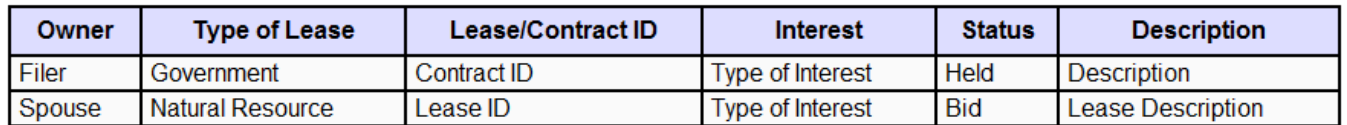

### CLOSE ECONOMIC ASSOCIATIONS

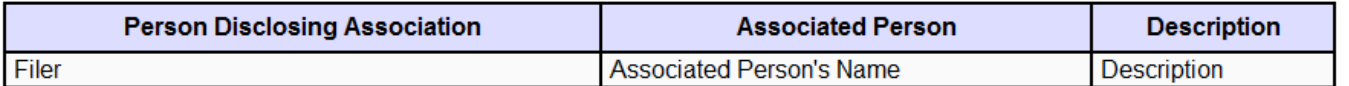

### LOBBYIST PARTNER EMPLOYERS

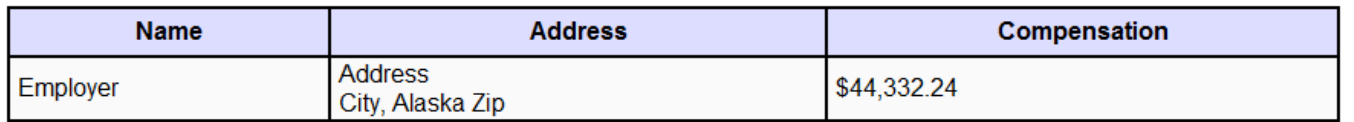

Save & Resume Later

Next<sup>1</sup>

Previous

# Page 19 - Certification

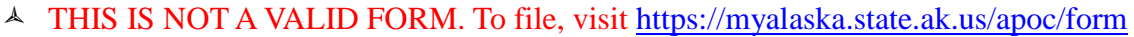

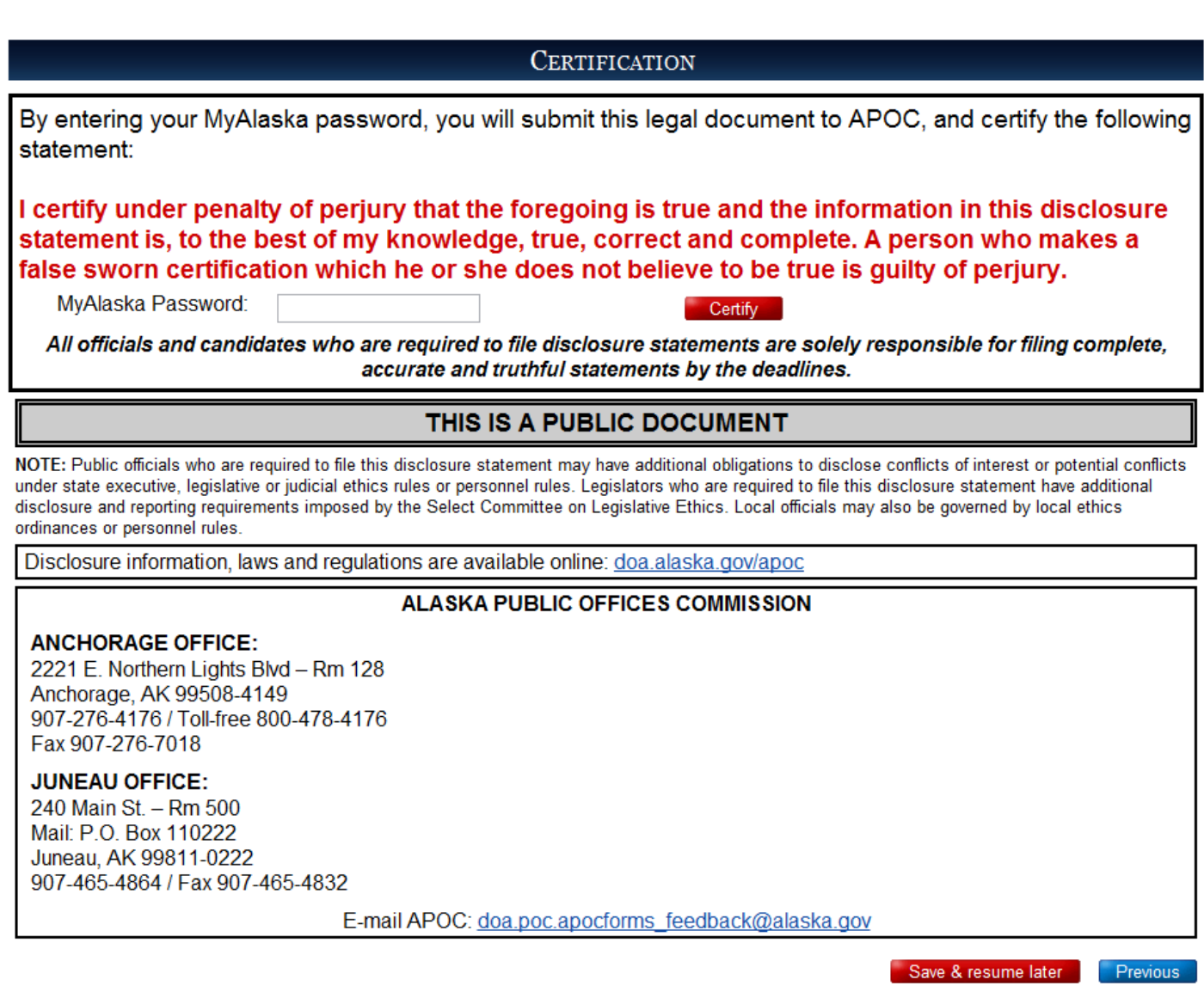

# Form Submission Notice

A THIS IS NOT A VALID FORM. To file, visit <https://myalaska.state.ak.us/apoc/form>

FINANCIAL DISCLOSURE STATEMENT

### **COMPLETE**

Please print the form for your records. Click 'Print' to show a popup with the form just submitted.

Print

This POFD Form has been submitted successfully.

My Filings

# Appendixes

# Appendix A – POFD Self-Employment Income Client Spreadsheets

You can import your clients from a spreadsheet that is formatted properly. A sample spreadsheet with instructions is available in the "Help" section under "Templates", and it's called the "POFD Income Client Import Template"

Once you have the spreadsheet ready, it must be saved as a .csv file (Comma-Separated Value).

### **Importing Clients:**

Click "Import" and you get a dialog like this:

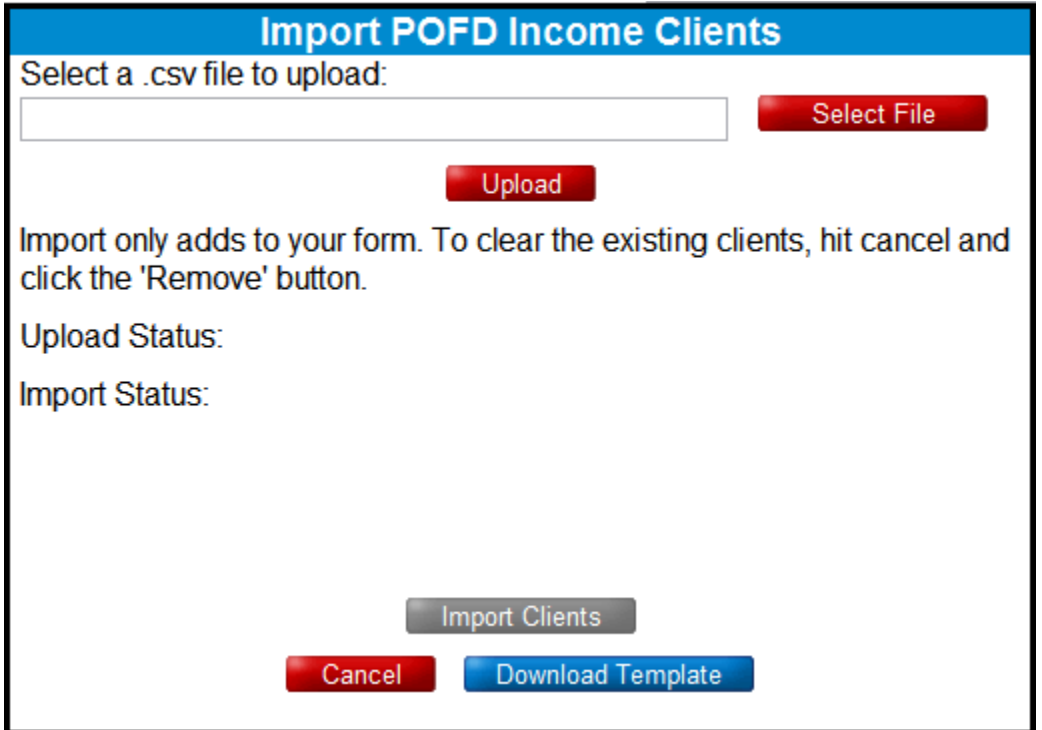

Click "Select File" (or "Browse") and you then navigate to the file you

# saved:

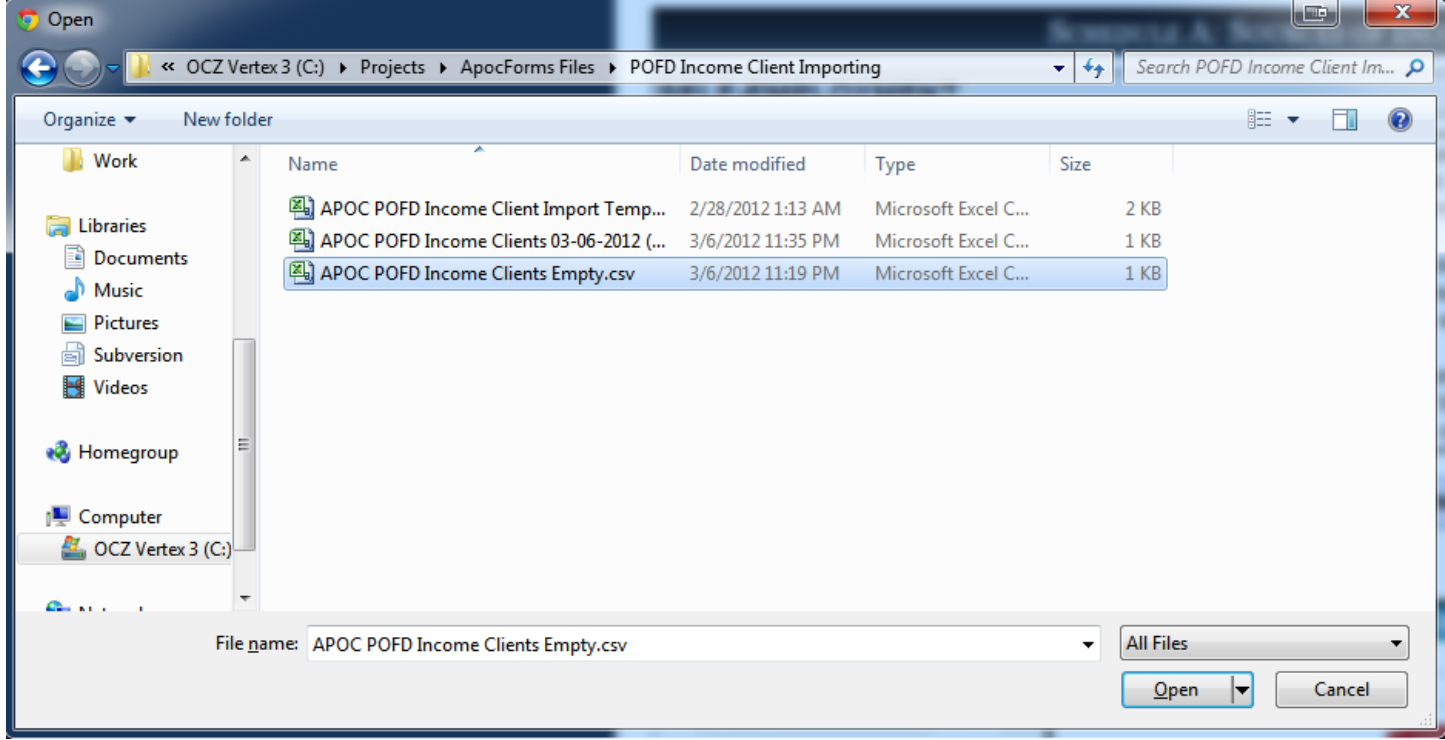

Then click "Open", and click the "Upload Button". The box will tell you the row and details if it had any problems with the file, if not, click "Add Clients" to add them to your income item:

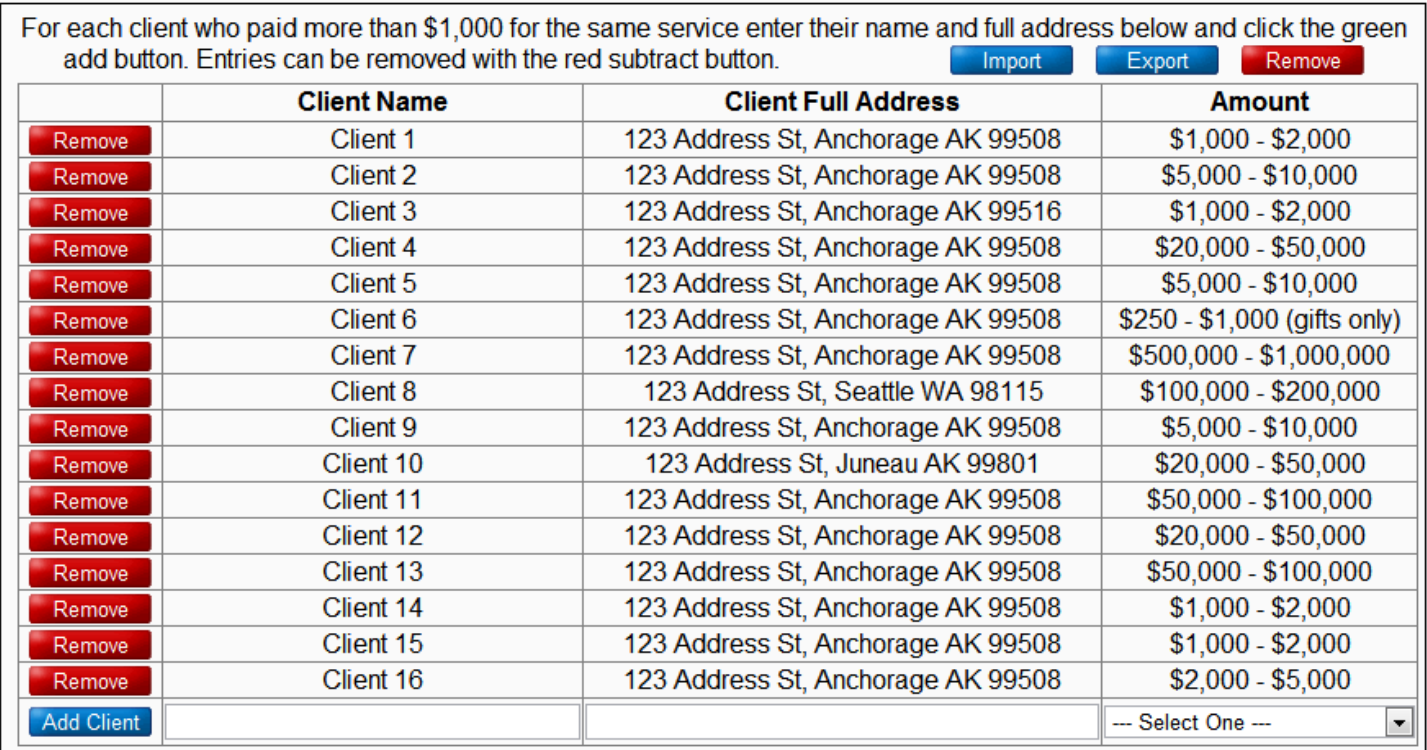

### **Exporting Clients:**

To save or backup what you have entered, click Export, the select the file type you prefer. Only .csv files can be brought back in.

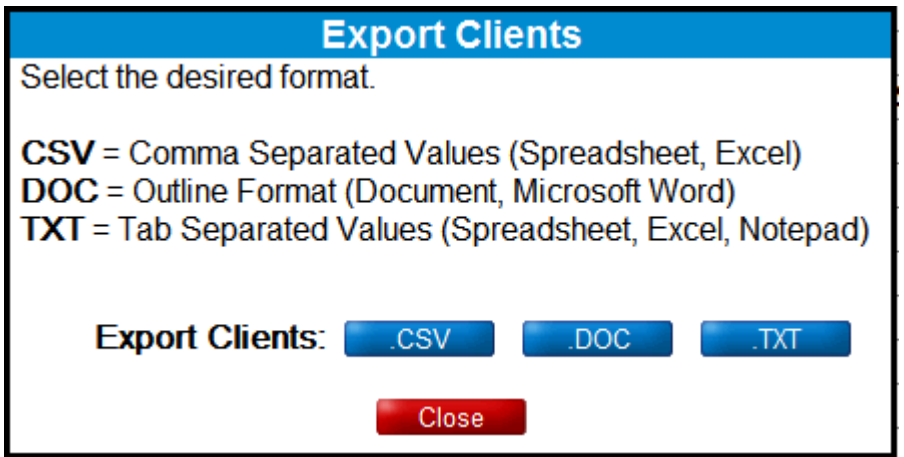

### **Removing Clients:**

To remove the clients (in order to clear them or re-upload a changed spreadsheet), click "Remove" and then confirm the removal in the dialog box:

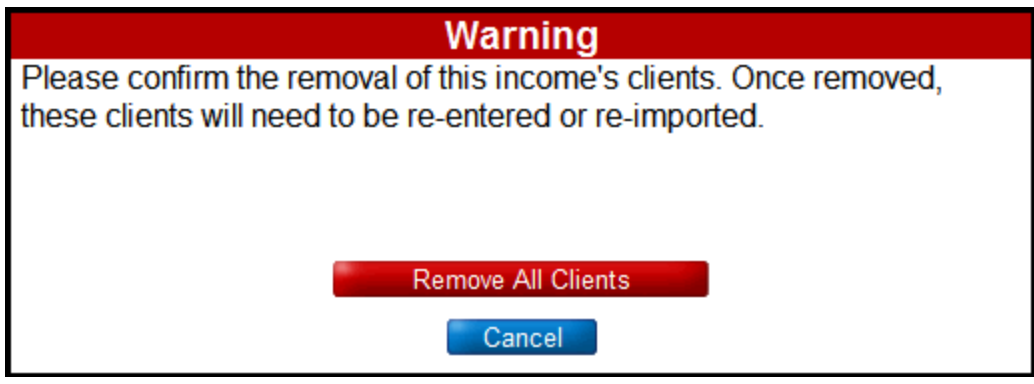

# Appendix B – POFD Interest Spreadsheets

You can import your interests from a spreadsheet that is formatted properly. A sample spreadsheet with instructions is available in the "Help" section under "Templates", and it's called the "POFD Interests Import Template"

Once you have the spreadsheet ready, it must be saved as a .csv file (Comma-Separated Value).

# **Importing Interests:**

Click "Import" and you get a dialog like this:

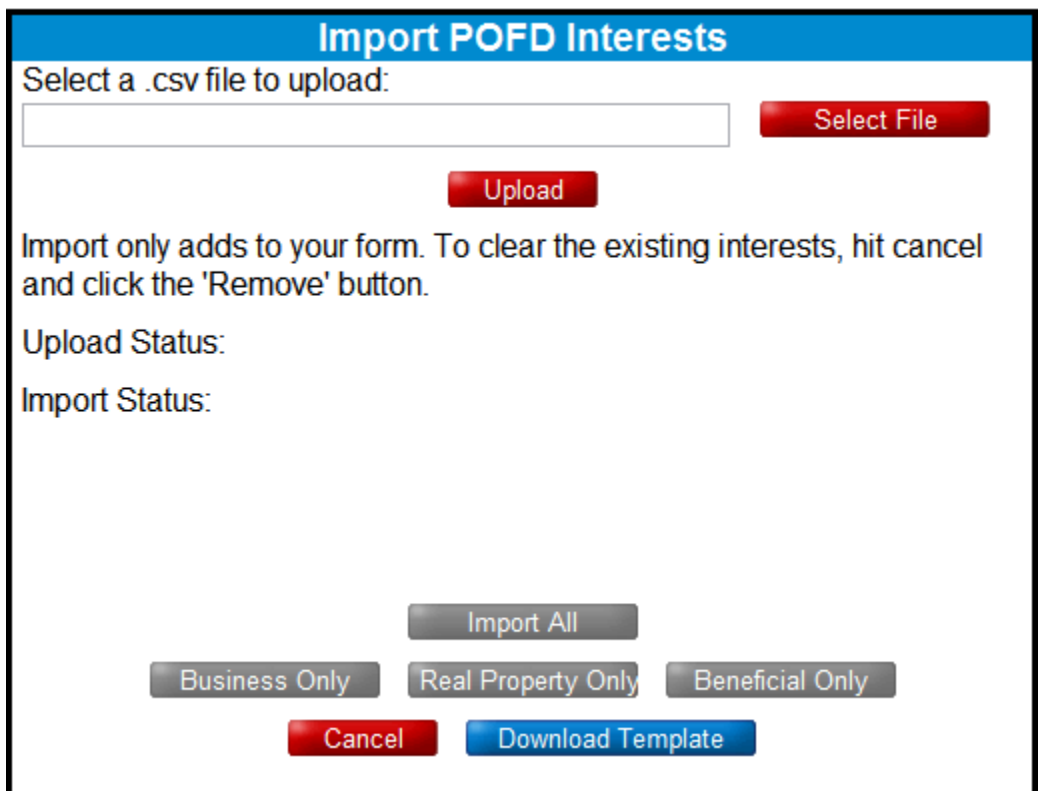

Click "Select File" (or "Browse") and you then navigate to the file you saved:

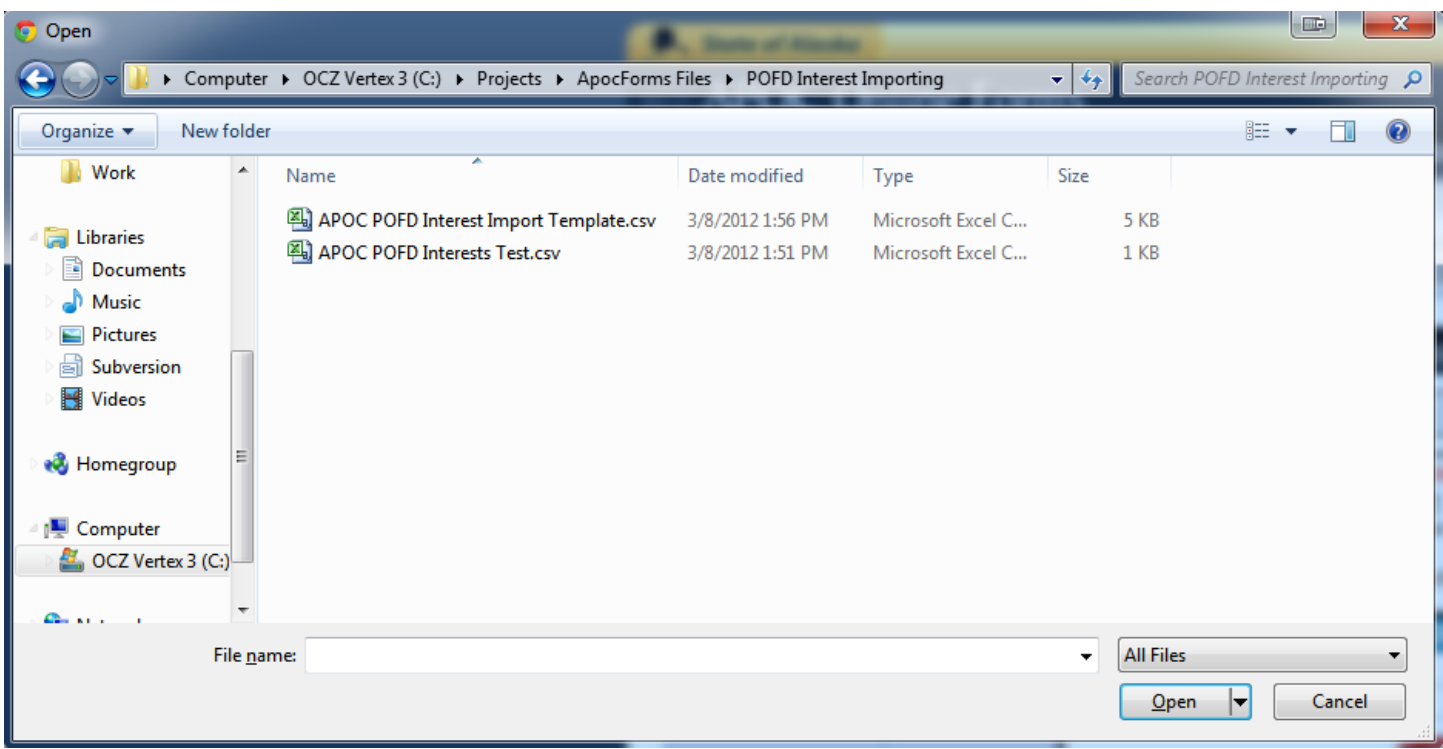

Then click "Open", and click the "Upload Button". The box will tell you the row and details if it had any problems with the file, if not, click "Add Clients" to add them to your income item:

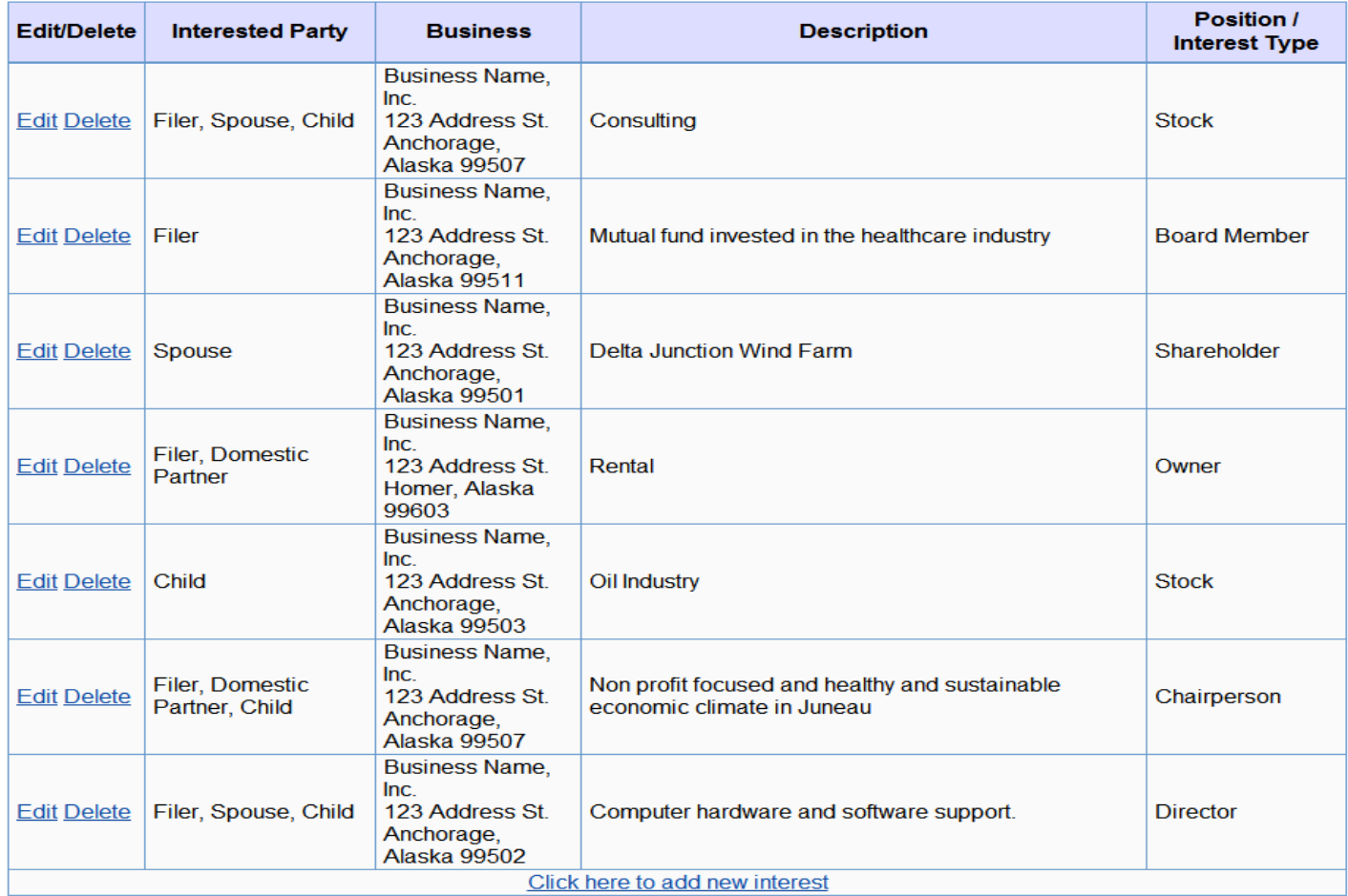

### **Exporting Interests:**

To save or backup what you have entered, click Export, the select the file type you prefer. Only .csv files can be brought back in. You can use the different buttons to select only certain interest sections, or all of them.

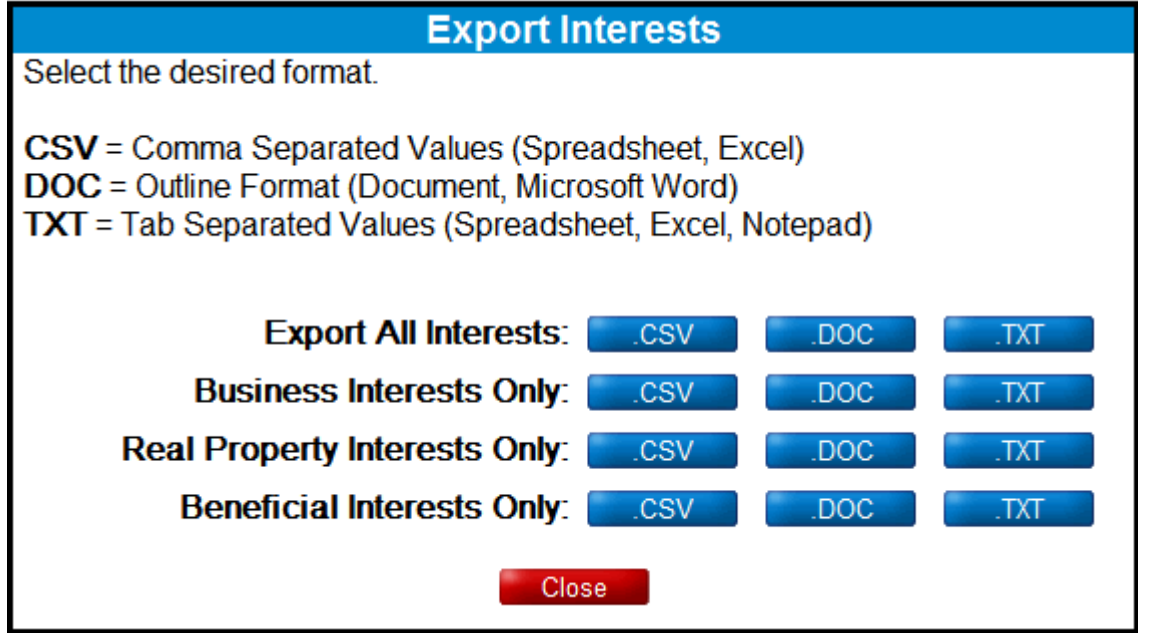

### **Removing Interests:**

To remove the interests (in order to clear them or re-upload a changed spreadsheet), click "Remove" and then confirm the removal in the dialog box. You then select which sections to remove (or all):

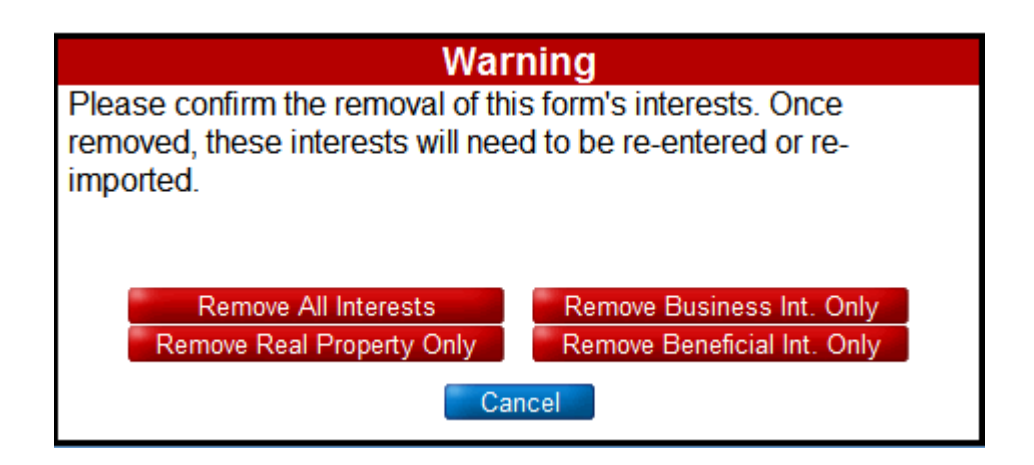